# **ACCESS EXAM REVIEW DECEMBER 2014**

**You will need to download the file movie\_DEC\_2014\_SESSION database from the course website. You will need to save the database as YOUR\_LAST\_NAME\_DEC\_2014\_session.accdb. When executing the queries you will need to save each answer for each question as QUESTION\_NUMBER.** *When you are completed with your exam you will need to email your access database and excel files to [USDITMG100@gmail.com](mailto:USDITMG100@gmail.com)* **.**

*\*IMPORTANT NOTE\*\* When writing your answers only go to 2 Decimal Places. To get your answers in currency you may have to right click in the SALES COLUMN and select PROPERTY SHEET. A FIELD BOX WILL APPEAR ON THE RIGHT AND UNDER FORMAT USE THE DROP DOWN BOX AND SELECT CURRENCY.*

#### *ALSO UNLESS OTHERWISE SPECIFIED WRITE ALL YOUR ANSWERS ON THIS SHEET*

#### **Question 1**

In week 20, what movie had the best sales? What was the sales amount? Write the results of your answers below.

**Question 2a**—*Hint for the next three questions you may want to use the parameter box value feature discussed in class. IE they are basically the same query with only changing few values.* In week 28, in zone 3, what movie had the best sales? What was the sales amount? Write the results of your answers below.

#### **Question 2b**

In week 9, in zone 2, what theater had the best sales? What was the sales amount? Write the results of your answers below.

#### **Question 2c**

In week 8, in zone 5, what theater had the best sales? What was the sales amount? What was that theater's worst movie (in terms of sales) and what was the sales for that movie? Write the results of your answers below.

#### **Question 3**

Run a query that shows all the movies that reported ticket sales under \$100,000 and ticket sales over \$5,00,000 for week 5. Write the results of your answers below.

## **Question 4**

In week 3, zone 1, what distributor had the best sales? What was the name of that distributor's best movie and the sales of that movie? Which theater reported the highest sales of that movie? Write the results of your answers below.

## **Question 5**

Run a query that shows the sum, average, minimum sales, and maximum sales of concession sales and ticket sales for theater ID = '5' for week ='4'. Write the results for the sum and average of both ticket and concession sales below.

## **Question 6**

The theater company is very interested in keeping track of concession sales. Somebody mentioned that different types of movies have different total concession sales. Run a query that lists the movie type with the total concession sales. Export the query result to excel and create a chart that lists the movie type with total concession sales. Write the results of the sales for each movie type below but save the excel file to your computer *and email it to me in the same email* with your database.

# **Question 6**

Download the excel file called employees5 and import the employee sheet file into the movie access database. Make certain to name the table as employees. Run a query that returns a list of all the "vice president" for theater zone ="5" and write the answer(s) below. Be sure to also include the name of the theater for each vice president.

# **Question 7**

You are the theater sales manager for the Kensington theater. Your job is to report movie sales and you are now expected to enter in your own movie sales and information into the database. Your assistant has given you the following sales information for the last week ending 6 December 2014. NOTE YOU WILL NOT WRITE ANYTHING ON THIS SHEET FOR THIS QUESTION. ANSWER WILL BE IN DATABASE

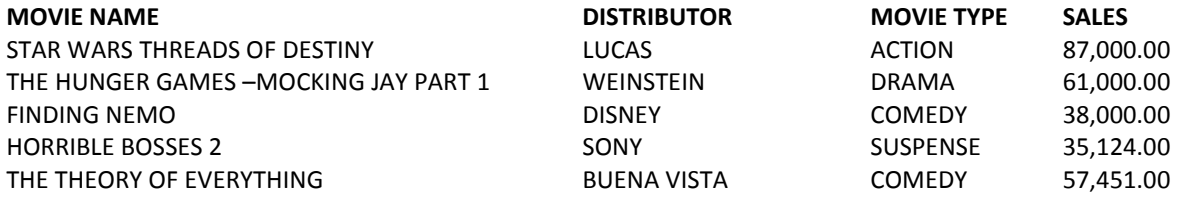

# **Question 9**

Create the table called HOURS in the database. *[Hint remember to use the proper data type for each field] Also create a relationship between the newly created table with the other tables in the database where appropriate.*

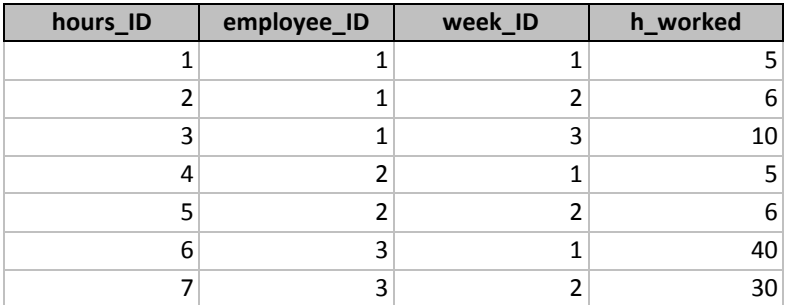

## **Question 10**

Using the imported employee table and the hour table you created, create a query that shows **WEEK\_ID, WEEK\_DATE, EMPLOYEE NAME, RATE, AND PAY\_AMOUNT.** Write the results of your answers below. *------note you will have to calculate the PAY\_AMOUNT which is done using the following code PAY\_AMOUNT:[employees.rate]\*[hours.h\_worked]*

## **Question 11**

You are interested in creating a system that can generate a report from a query based on user input. Use the Query from Question 2A as the basis for your report. Select a grouping level of week and sort in Descending Order. Save your report as Question 11